# **Sisukord**

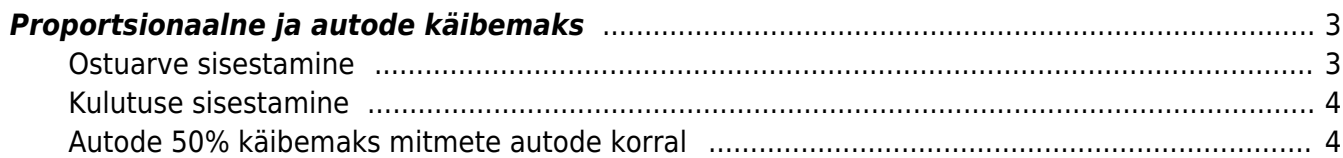

## <span id="page-2-0"></span>**Proportsionaalne ja autode käibemaks**

### RAAMAT > Seadistused > Käibemaksukoodid

Nii proportsionaalse käibemaksu kui autode 50% käibemaksu jaoks luuakse uus käibemaksu kood. Antud käibemaksu koodil täidetakse lisaks tavapärastele väljadele väljad järgnevalt:

- **KM%** lahtrisse märgitakse tavaline käibemaksu määr 20.
- **Ostu KM proportsioon** käibemaksu proportsiooni korral proportsiooni % ja autode käibemaksu korral 50.
- **OR käibemaksu kulukonto** konto, kuhu läheb kulusse arvestatav käibemaksu osa. Kui väli on tühi, siis läheb see summa samale kontole kui antud real olev kulu.

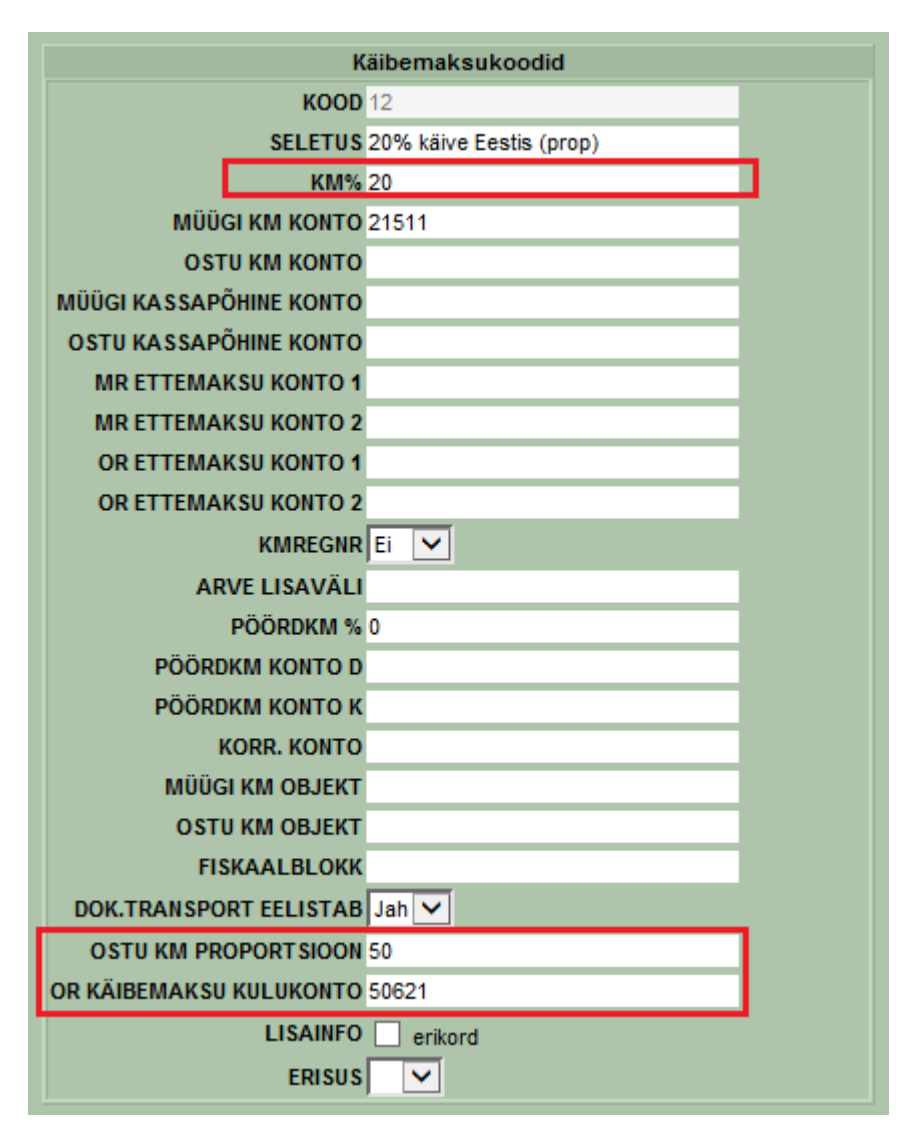

### <span id="page-2-1"></span>**Ostuarve sisestamine**

Ostuarve sisestamisel valides käibemaksu koodiks ülal toodud tingimustele vastava käibemaksu koodi tehakse käibemaksu arvestus vastavalt proportsioonile väljadel **Summa** ja **Km** ning tekivad ostuarvele kaks uut välja:

**Algne summa**- algselt sisestatud ilma käibemaksuta summa

**Algne KM** - algselt arvestatud/ostuarvel näidatud käibemaks.

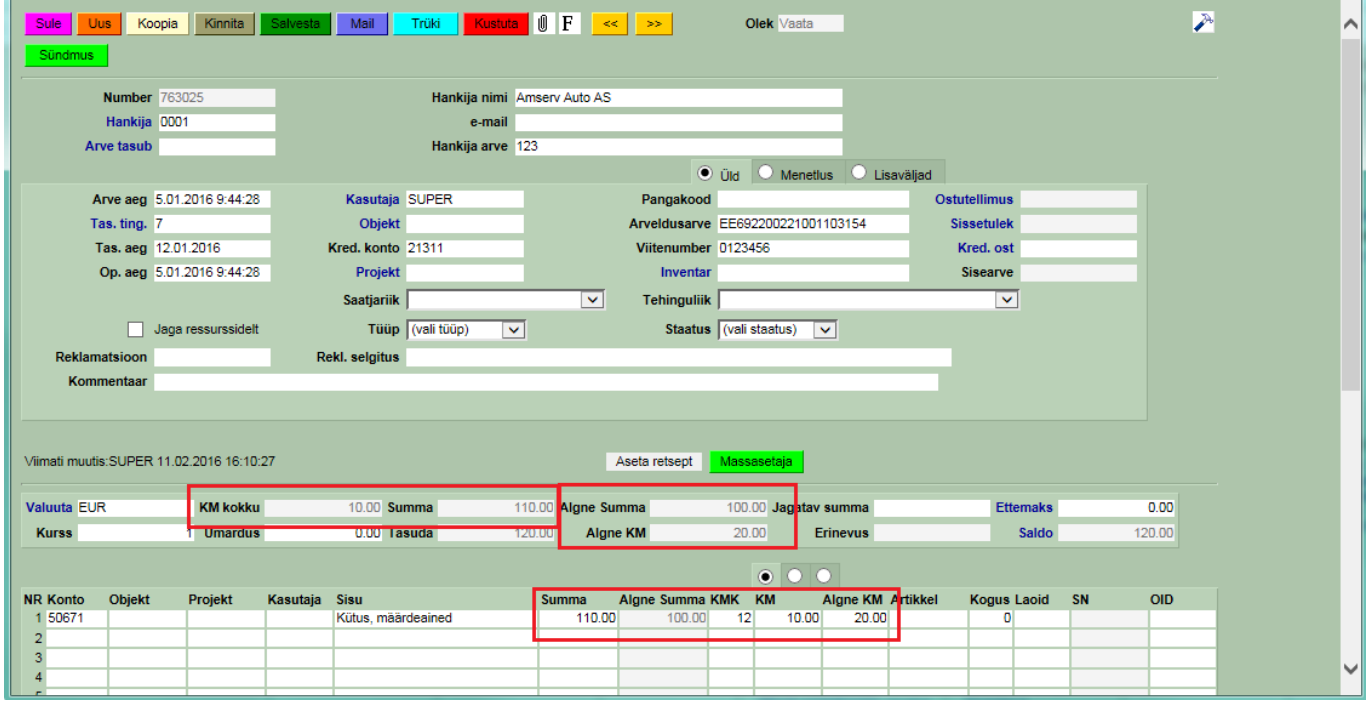

#### <span id="page-3-0"></span>**Kulutuse sisestamine**

Sarnaselt ostuarvele, tekivad kulutusel vastava käibemaksu koodi sisestamisel väljad **Algne summa** ja **Algne KM**, kus näidatakse esialgsed summad. Väljadel **Summa** ja **Km** tehakse vastava käibemaksu sisestamisel ümberarvutus ning näidatakse juba ümberarvestatud kulu ja käibemaksu.

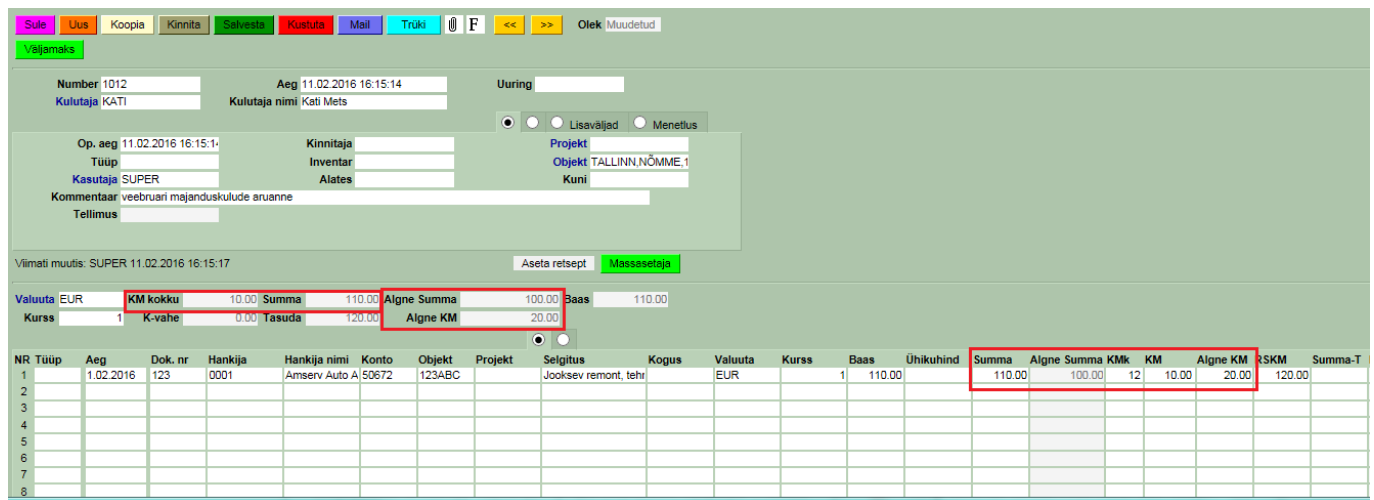

#### <span id="page-3-1"></span>**Autode 50% käibemaks mitmete autode korral**

Kui firmas on mitmeid autosid ja osade puhul on tagasi arvestatava käibemaksu määr 50% ja osade puhul 100%, siis on võimalus lihtsustada erinevate määrade kasutamist erinevate autode puhul. Selleks luuakse erinevate autode kohta eraldi objektid. Igal objektil määratakse vastava auto puhul kehtiva käibemaksu määrale vastava koodi.

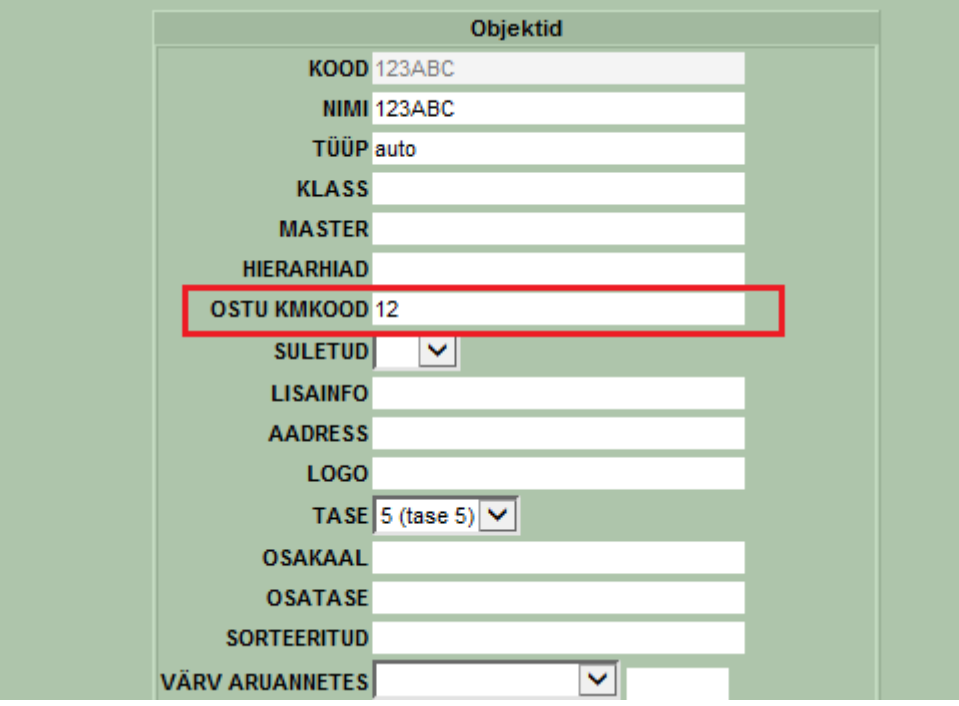

From: <https://wiki.directo.ee/> - **Directo Help**

Permanent link: **<https://wiki.directo.ee/et/propkm?rev=1455202196>**

Last update: **2016/02/11 16:49**

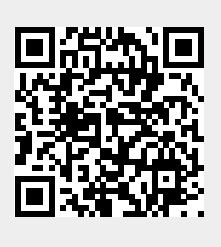